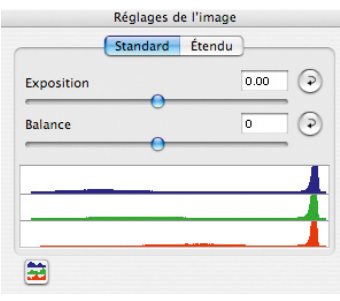

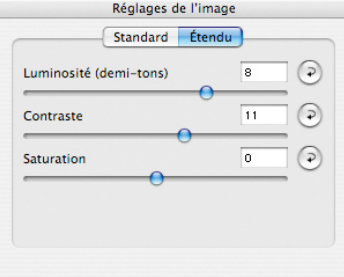

## **6.17 Paramètres d'image dans**  *SilverFast Ai Studio*

La boîte de dialogue Paramètres d'image connue de la version *DC*… et *HDR…* de *SilverFast* a été modifiée et reprise dans *Silver-Fast Ai Studio*. On y voit un histogramme de sortie commandé en temps réel avec lequel il est possible de contrôler directement l'effet des paramètres définis dans *SilverFast Ai* sur le scan final.

A la différence de la boîte de dialogue Histogramme normale, la boîte de dialogue Paramètres d'image affiche l'histogramme cible ou l'histogramme de résultat. Donc l'histogramme que l'image - après le scan - a dans le logiciel de traitement d'image. Tous les paramètres qui ont été définis dans *SilverFast* y sont donc déjà contenus.

La boîte de dialogue Histogramme normale affiche par contre l'histogramme source ou initial qu'a l'image avant le scan. L'histogramme cible y est visible aussi lorsque vous appuyez sur la touche Alt dans la boîte de dialogue Histogramme normale.